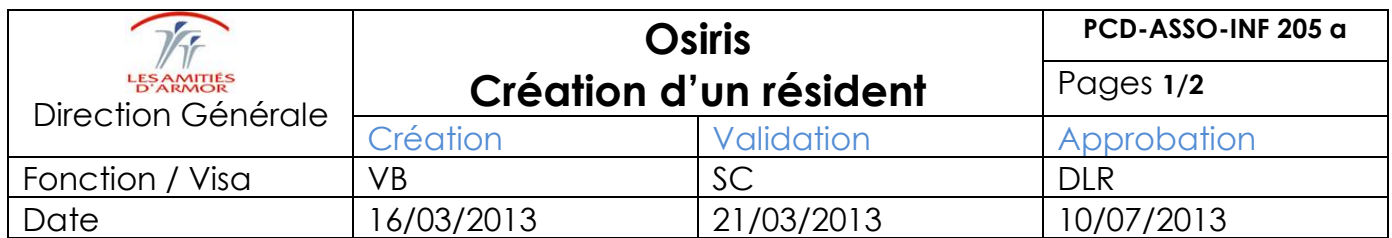

La création d'un nouveau résident est simplifiée en passant par la page d'accueil de votre écran.

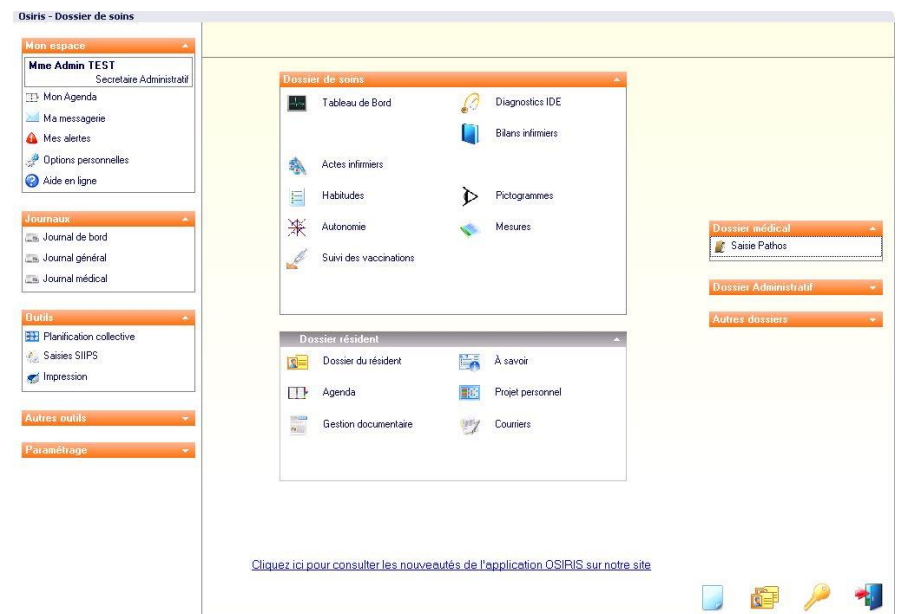

Permet la création d'un nouveau séjour ou préadmission.

Une fois notre choix validé par  $\sum$ , nous pouvons créer rapidement l'identité du nouveau résident.

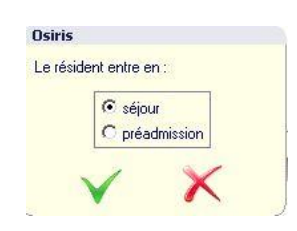

Création rapide d'un nouveau résident Création rapide d'un nouveau résident N<sup>\*</sup> permanent N' de dossier Date d'entrée Sortie prévue 2786 Calculé lors de 28/05/2013 ■ 12:18 <del>↓</del>  $\boxed{\blacksquare}$ M Seve NOUVEAU Période Ehpad  $\mathbf{r}$ **Nom** × 28/12/1925 E Né(e) le UF ESSAI  $\overline{\phantom{a}}$ **Epouse** PLOUDIRY 29800  $\mathscr Y$ à FRANCE 100 Resident 6  $\overline{\phantom{0}}$ Prénom Pays **Chambre** Les champs \* sont obligatoires La création est définitive après la validation  $\blacktriangleright$ 

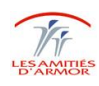

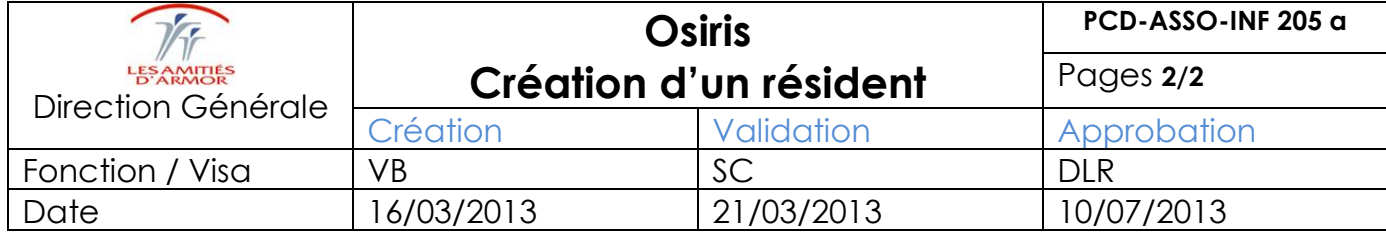

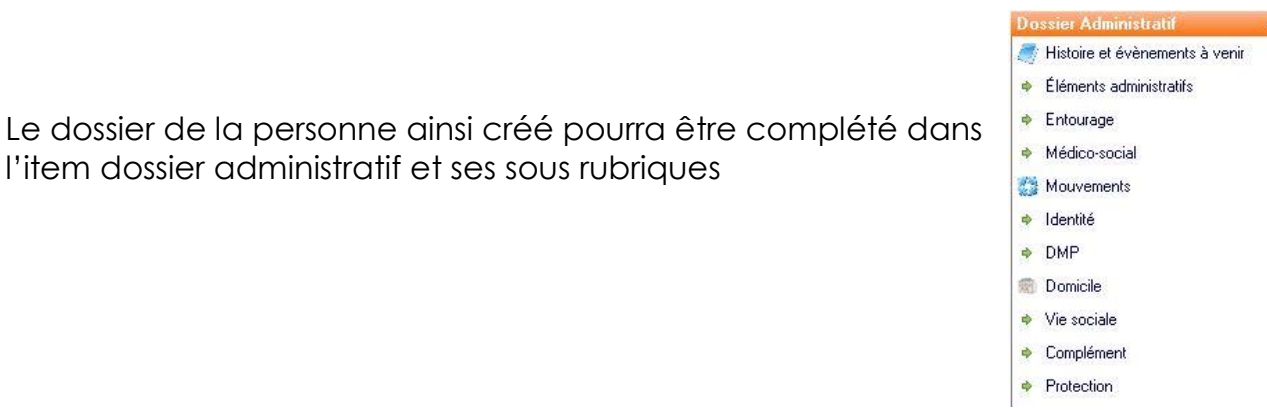

l'item dossier administratif et ses sous rubriques

## **Histoire & événements à venir**

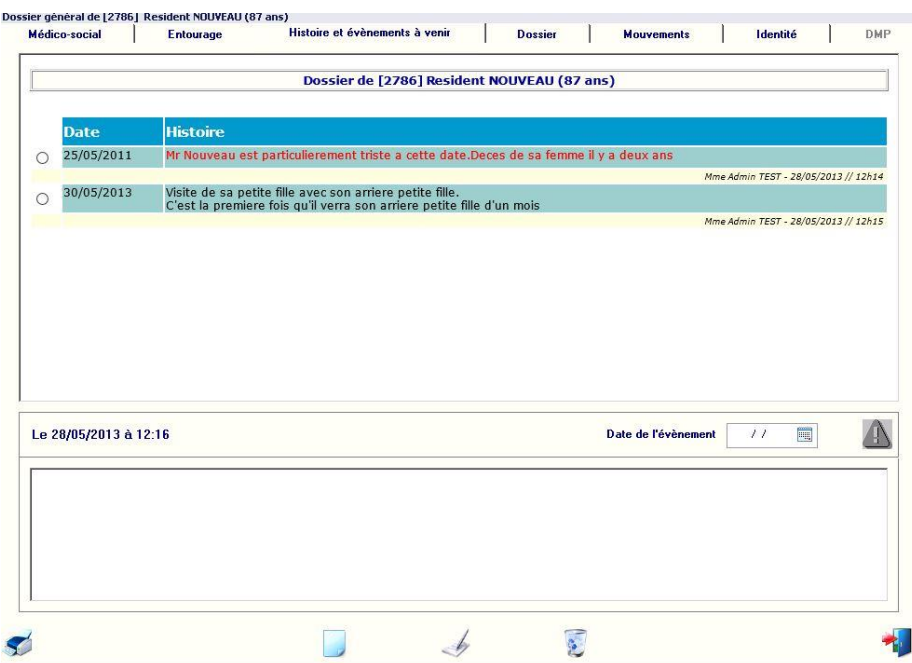

Cette rubrique permet de retracer la vie du résident avant son entrée dans l'établissement et d'informer les équipes des événements à venir.

On peut y lire les différents éléments précédemment saisis pour le résident.

La page blanche **permet d'y inscrire un nouvel élément permettant de mieux** connaitre le résident. La possibilité de saisir des événements à venir permet aussi de comprendre le résident.

Toute information saisie dans cette rubrique apparaitra dans le journal général. Elle sera lisible par tous les intervenants.

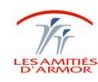